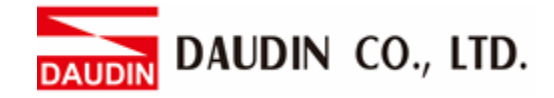

2302EN  $V1.0.0$ 

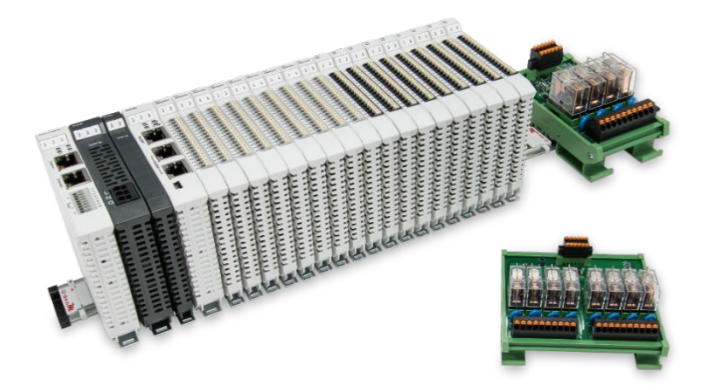

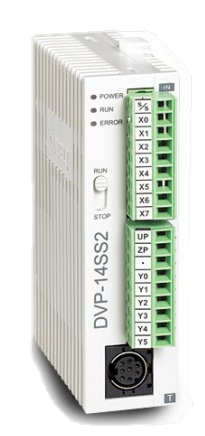

# $i$ O-GRID $\boldsymbol{\mathcal{W}}$ and Delta PLC **Modbus RTU Connection Operating Manual**

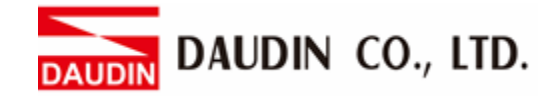

### Table of Contents

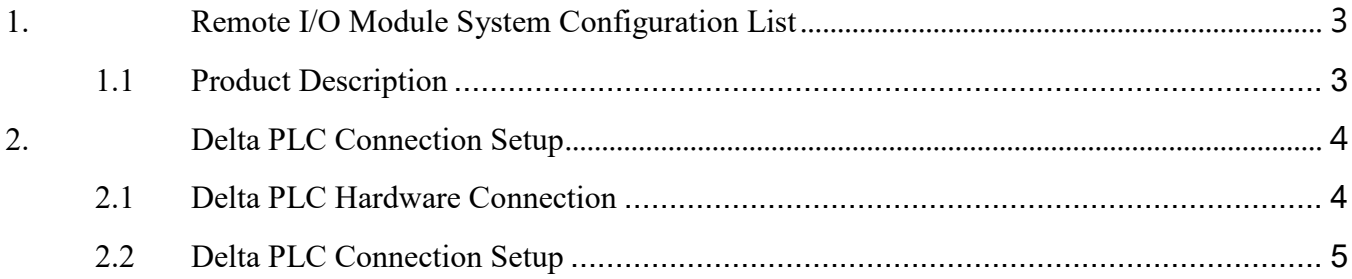

DAUDIN CO., LTD.

# <span id="page-2-0"></span>**1. Remote I/O Module System Configuration List**

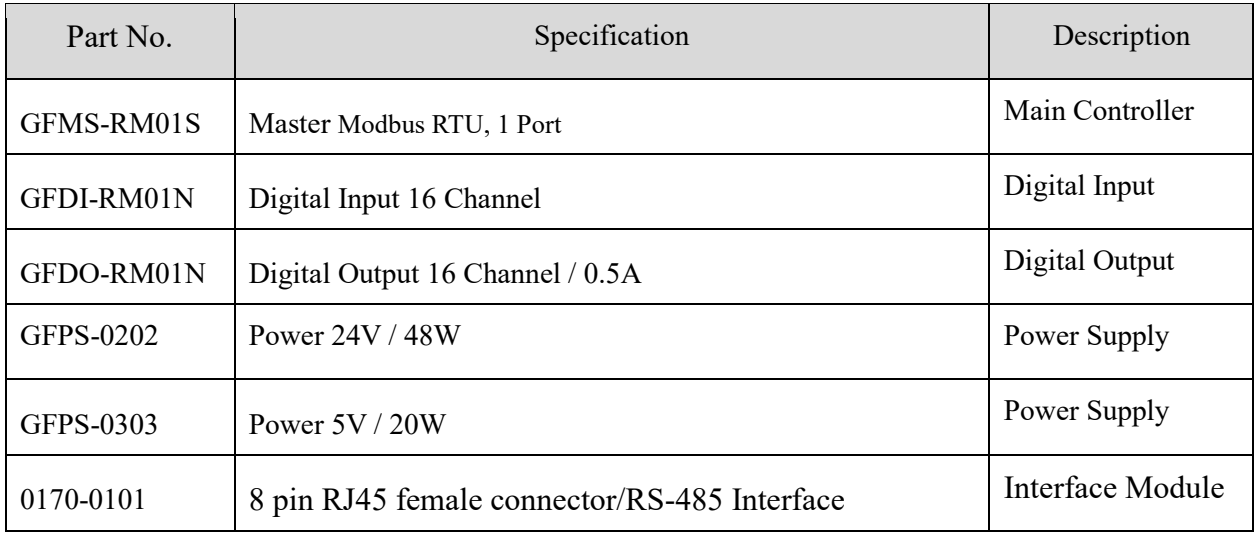

#### <span id="page-2-1"></span>**1.1 Product Description**

- **I.** The interface module is used externally to convert Delta PLC RS485's communication port (Modbus RTU) to a RJ45 connector
- **II.** The main controller is in charge of the management and dynamic configuration of I/O parameters and so on.
- **III.** The power module and interface module are standard for remote I/Os and users can choose the model or brand they prefer.

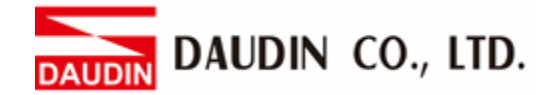

## <span id="page-3-0"></span>**2. Delta PLC Connection Setup**

This chapter explains how to use the ISPSoft program to connect Delta PLC with  $\overline{P}$   $\overline{P}$ For detailed information, please refer to *ISPSoft User Manual*

#### <span id="page-3-1"></span>**2.1 Delta PLC Hardware Connection**

**I.** The connection port is at the bottom of the machine. Using DVP-14SS2 for demonstration, connect Port 2(RS485 A/B) to the interface module (1/2) to convert it into a RJ45 connection, which will be connected to the main controller

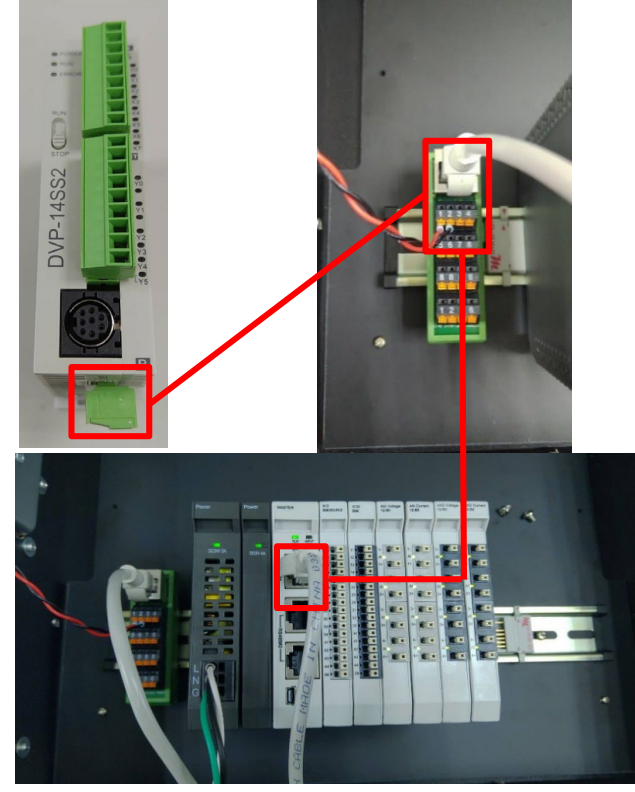

#### <span id="page-4-0"></span>**2.2 Delta PLC Connection Setup**

**I.** Launch ISPSoft and set COM2's communication settings to the RTU mode, 115200bps, 8 data bits, None parity and 1 stop bits (115200, 8,N, 1). Programming Example:

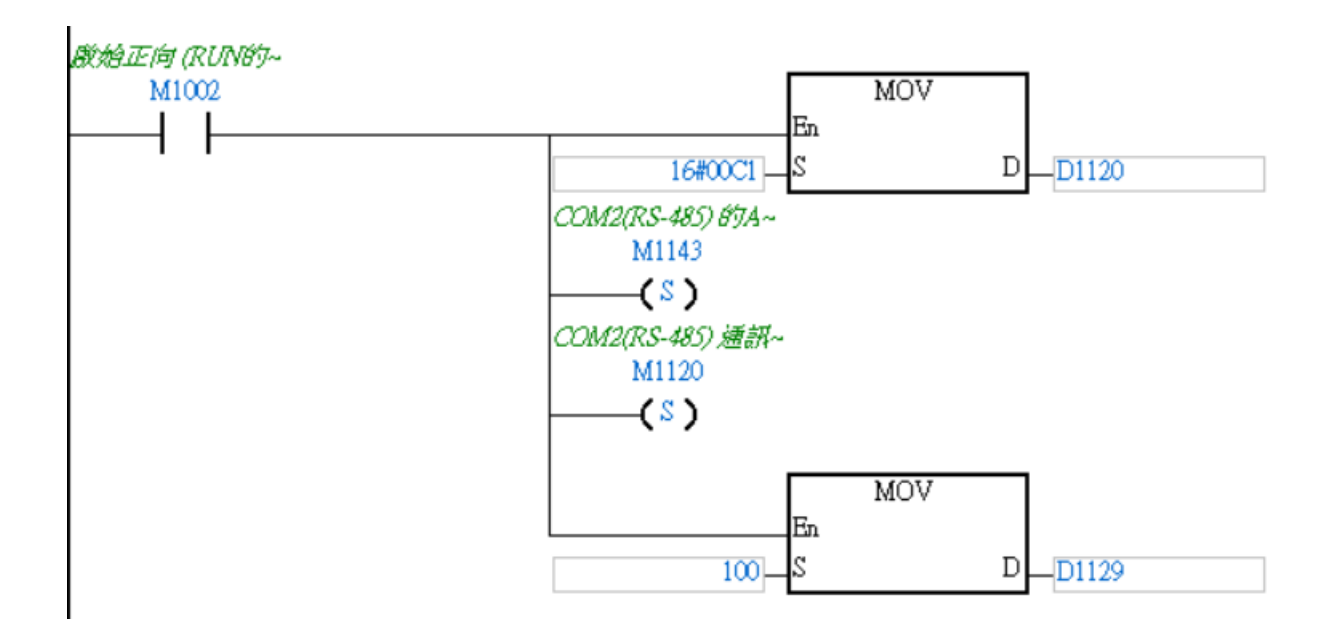

 $\mathcal{R}$  The communication parameter setting must be consistent with  $\mathbf{r}$  or  $\mathbf{r}$  to enable communication

DAUDIN CO., LTD.

**II.** Use the MODRW command to setup the reading/writing of  $\overline{1}$  **II.**  $\overline{1}$  is I/O module

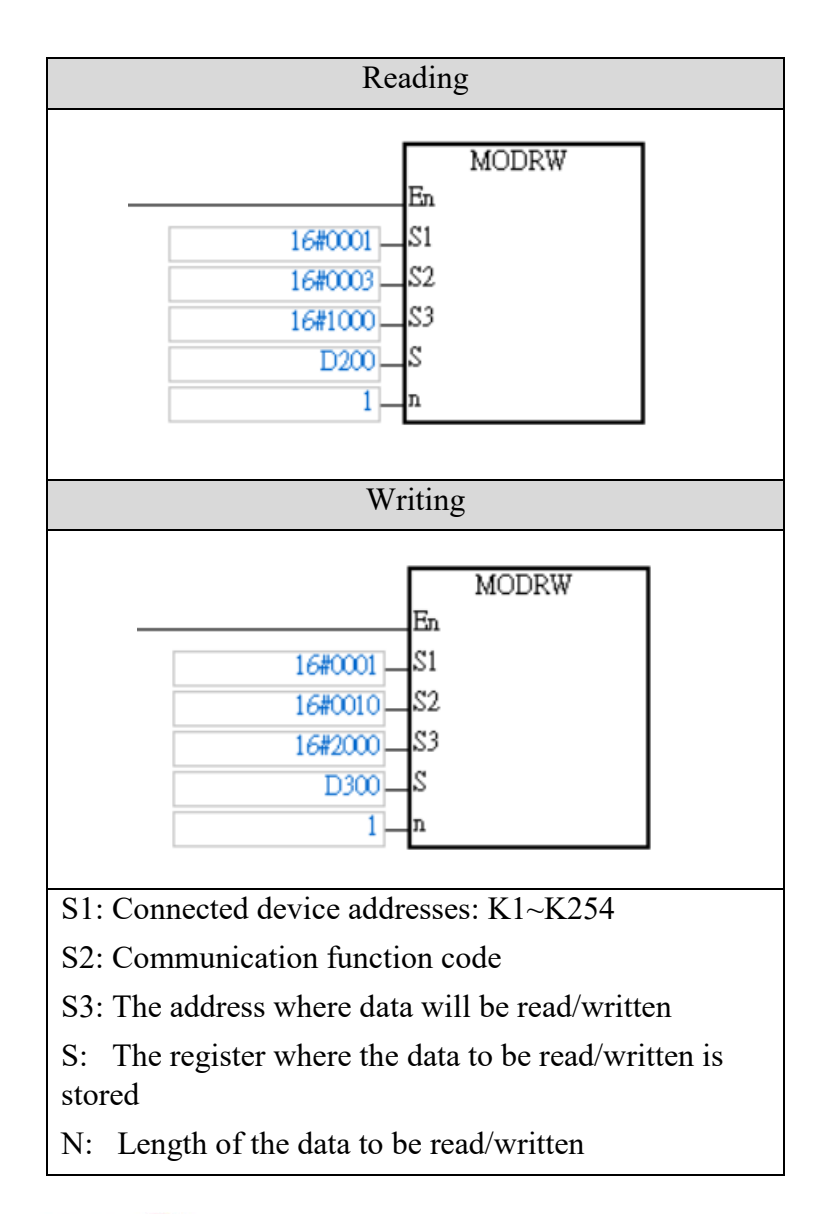

 $\angle$ i**O-GRID** M 's first GFDI-RM01N has the register address at 1000(HEX)  $\angle$ iO-GRID $\mathcal{U}$  's first GFDO-RM01N has the register address at 2000(HEX)

 ※Note: When using the read command, please use register D1296 to start using the stored data Use the "read" command above to set up D200 to read 2 registers with first point of DI as the example.

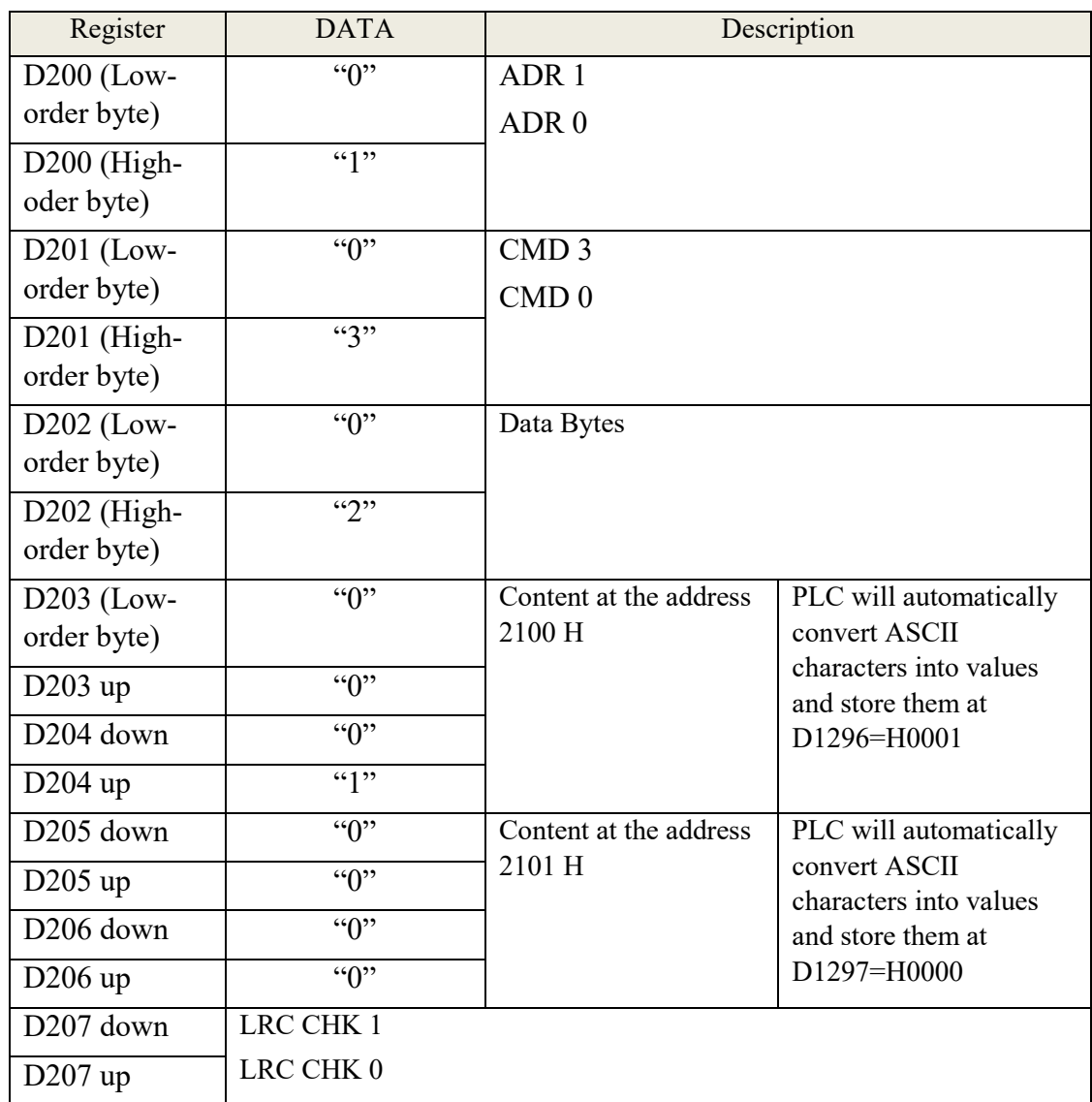

Based on this table, users can use D1296 register to read the entire data (Word).

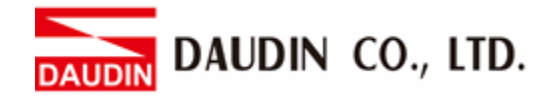

**III.** Programming Example:

 This example is for communications and using RS485 communication to read/write  $i$ D-BRID $M$  module

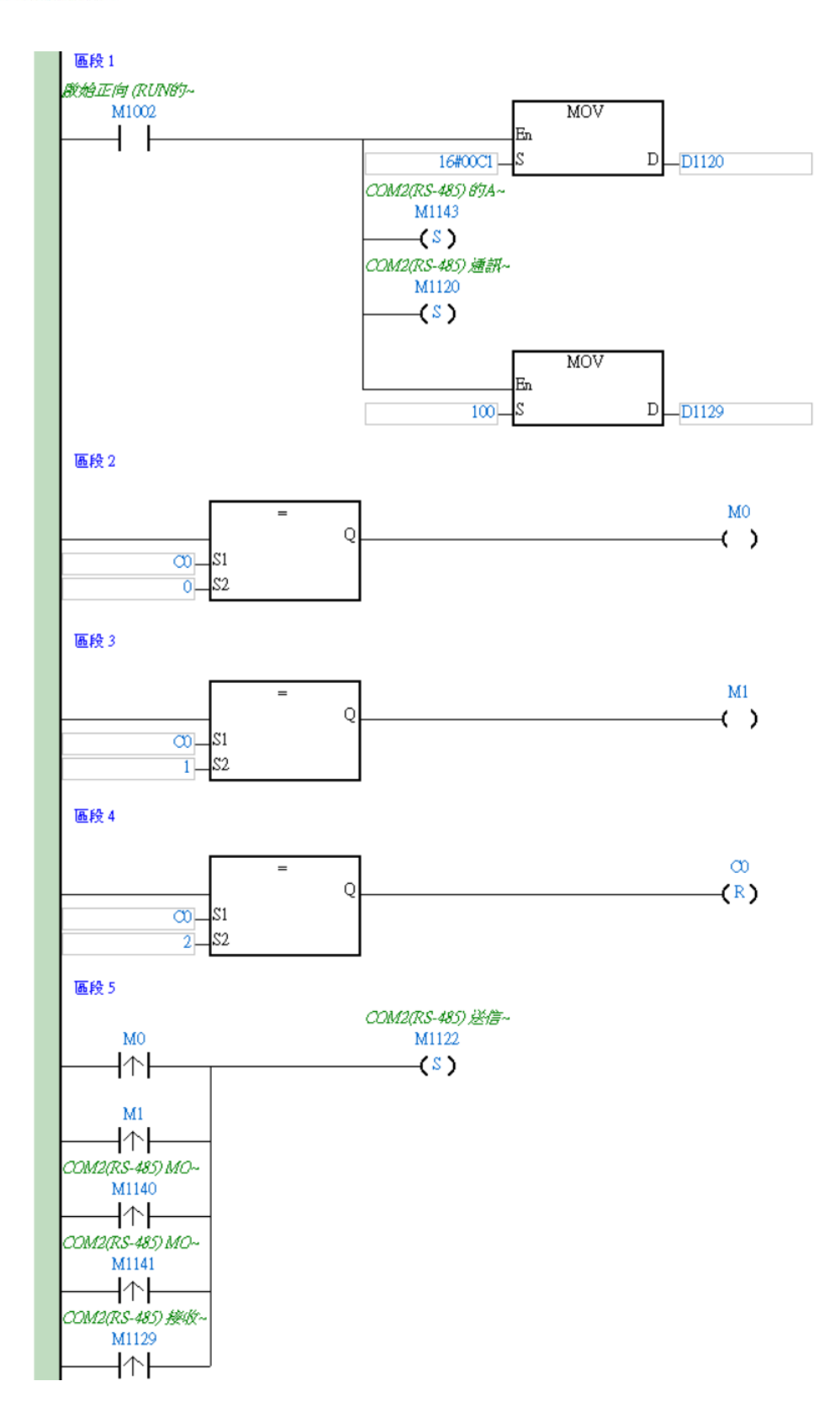

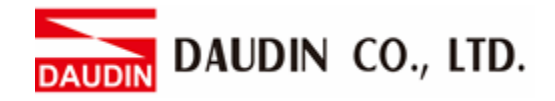

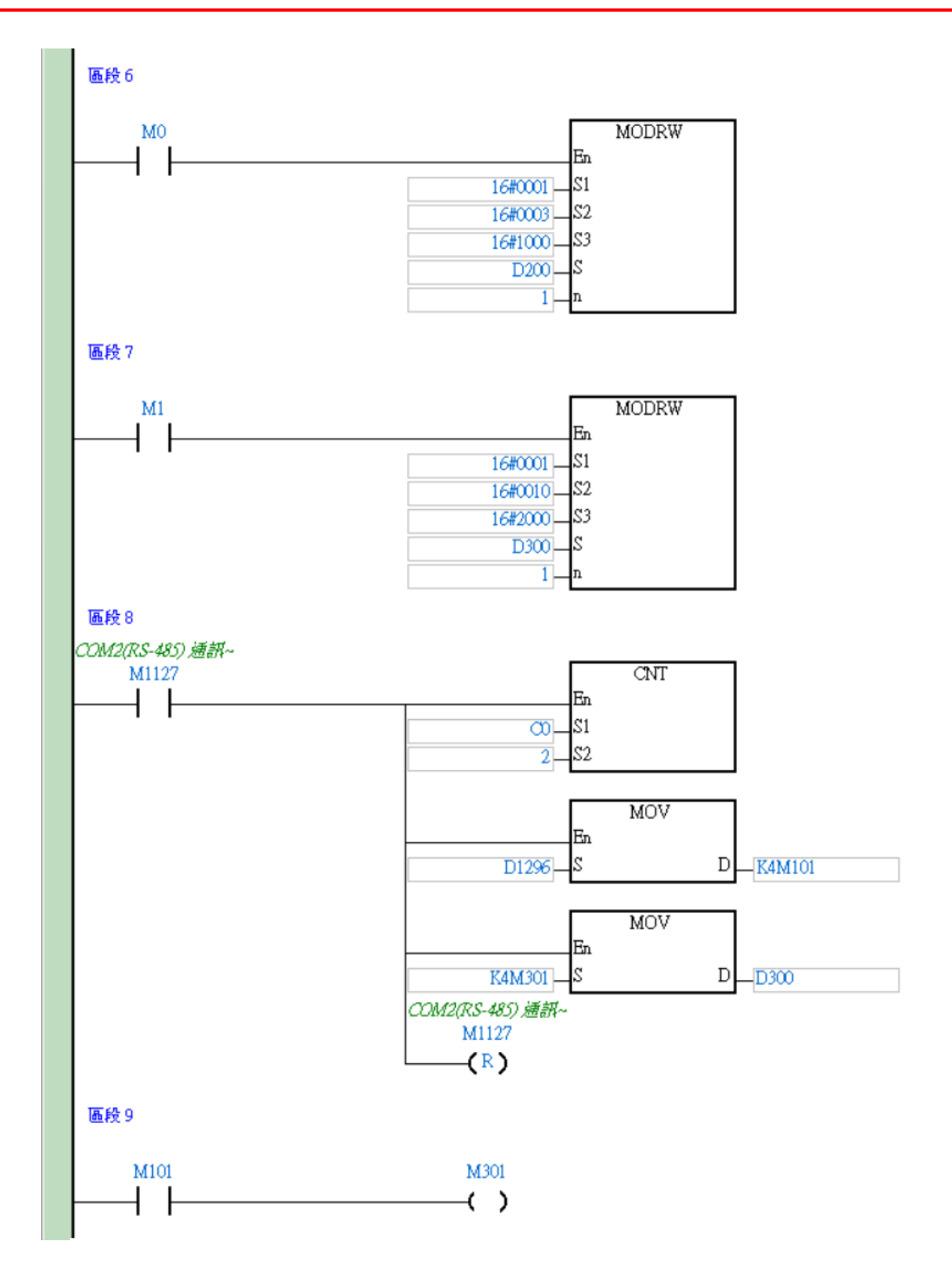